# **Spring Data Solr**

Christoph Strobl, Oliver Gierke, Mark Pollack, Thomas Risberg

Version 1.3.4.RELEASE 2015-10-14

## **Table of Contents**

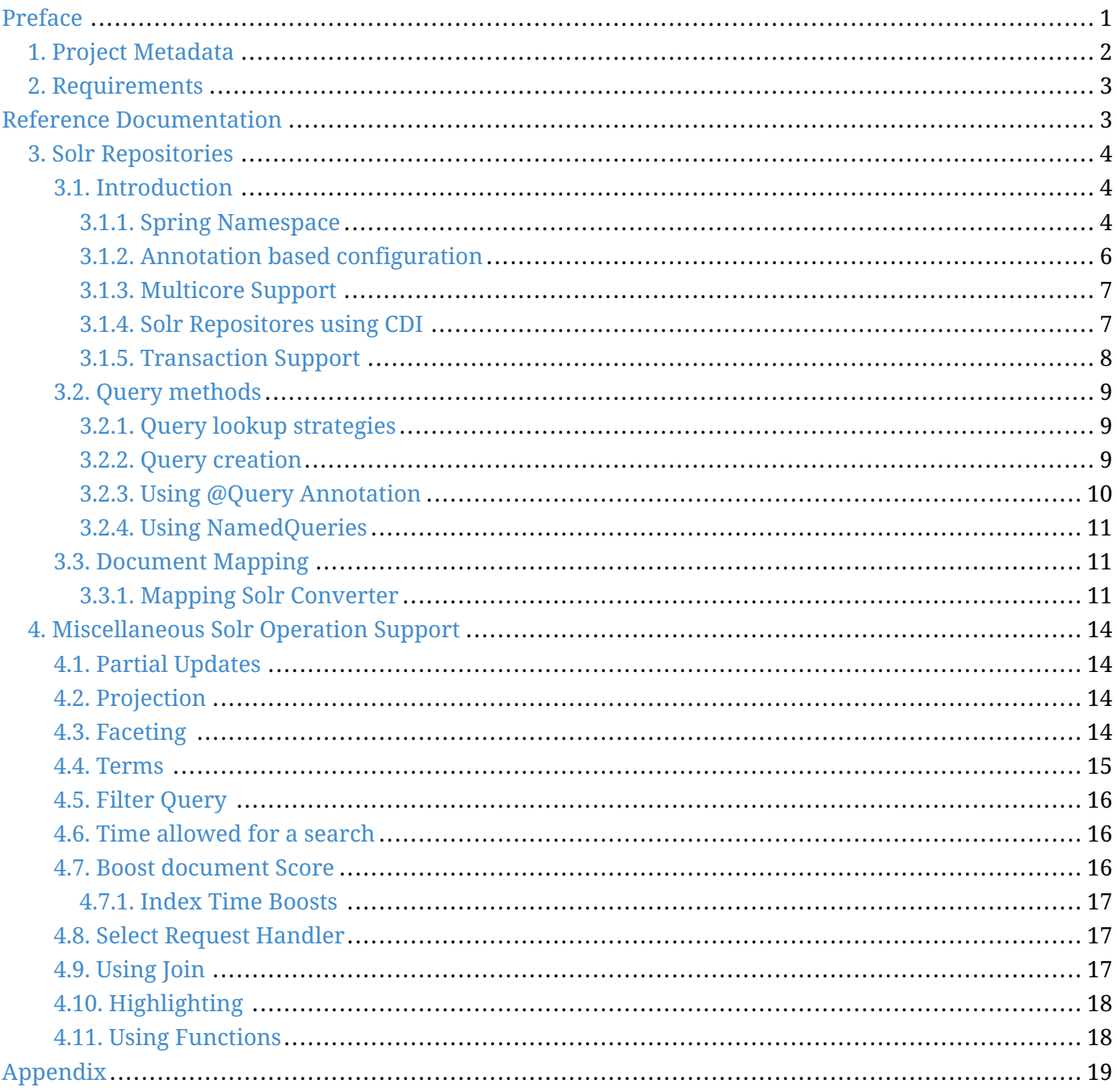

© 2012-2014 The original author(s).

**NOTE** Copies of this document may be made for your own use and for distribution to others, provided that you do not charge any fee for such copies and further provided that each copy contains this Copyright Notice, whether distributed in print or electronically.

# <span id="page-2-0"></span>**Preface**

The Spring Data Solr project applies core Spring concepts to the development of solutions using the Apache Solr Search Engine. We provide a "template" as a high-level abstraction for storing and querying documents. You will notice similarities to the mongodb support in the Spring Framework.

## <span id="page-3-0"></span>**Chapter 1. Project Metadata**

- Version Control <https://github.com/spring-projects/spring-data-solr>
- Bugtacker -<https://jira.spring.io/browse/DATASOLR>
- Release repository -<https://repo.springsource.org/libs-release>
- Milestone repository -<https://repo.springsource.org/libs-milestone>
- Snapshot repository -<https://repo.springsource.org/libs-snapshot>

## <span id="page-4-0"></span>**Chapter 2. Requirements**

Requires [Apache Solr](http://lucene.apache.org/solr/) 3.6 and above or optional dependency

<dependency> <groupId>org.apache.solr</groupId> <artifactId>solr-core</artifactId> <version>\${solr.version}</version> </dependency>

**NOTE**

If you tend to use the Embedded Version of Solr Server 4.x you will also have to add a version of servlet-api and check your <lockType> as well as <unlockOnStartup> settings.

# <span id="page-4-1"></span>**Reference Documentation**

## <span id="page-5-0"></span>**Chapter 3. Solr Repositories**

This chapter includes details of the Solr repository implementation.

### <span id="page-5-1"></span>**3.1. Introduction**

#### <span id="page-5-2"></span>**3.1.1. Spring Namespace**

The Spring Data Solr module contains a custom namespace allowing definition of repository beans as well as elements for instantiating a SolrServer .

Using the repositories element looks up Spring Data repositories as described in [repositories.createinstances] .

*Example 1. Setting up Solr repositories using Namespace*

```
<?xml version="1.0" encoding="UTF-8"?>
<beans xmlns="http://www.springframework.org/schema/beans"
  xmlns:xsi="http://www.w3.org/2001/XMLSchema-instance"
  xmlns:solr="http://www.springframework.org/schema/data/solr"
  xsi:schemaLocation="http://www.springframework.org/schema/beans
        http://www.springframework.org/schema/beans/spring-beans.xsd
        http://www.springframework.org/schema/data/solr
        http://www.springframework.org/schema/data/solr/spring-solr-1.0.xsd">
    <solr:repositories base-package="com.acme.repositories" />
</beans>
```
Using the solr-server or embedded-solr-server element registers an instance of SolrServer in the context.

```
Example 2. HttpSolrServer using Namespace
```

```
<?xml version="1.0" encoding="UTF-8"?>
<beans xmlns="http://www.springframework.org/schema/beans"
  xmlns:xsi="http://www.w3.org/2001/XMLSchema-instance"
  xmlns:solr="http://www.springframework.org/schema/data/solr"
  xsi:schemaLocation="http://www.springframework.org/schema/beans
        http://www.springframework.org/schema/beans/spring-beans.xsd
        http://www.springframework.org/schema/data/solr
        http://www.springframework.org/schema/data/solr/spring-solr-1.0.xsd">
    <solr:solr-server id="solrServer" url="http://locahost:8983/solr" />
</beans>
```
*Example 3. LBSolrServer using Namespace*

```
<?xml version="1.0" encoding="UTF-8"?>
<beans xmlns="http://www.springframework.org/schema/beans"
  xmlns:xsi="http://www.w3.org/2001/XMLSchema-instance"
  xmlns:solr="http://www.springframework.org/schema/data/solr"
  xsi:schemaLocation="http://www.springframework.org/schema/beans
        http://www.springframework.org/schema/beans/spring-beans.xsd
        http://www.springframework.org/schema/data/solr
        http://www.springframework.org/schema/data/solr/spring-solr-1.0.xsd">
    <solr:solr-server id="solrServer" url=
"http://locahost:8983/solr,http://localhost:8984/solr" />
</beans>
```
*Example 4. EmbeddedSolrServer using Namespace*

```
<?xml version="1.0" encoding="UTF-8"?>
<beans xmlns="http://www.springframework.org/schema/beans"
  xmlns:xsi="http://www.w3.org/2001/XMLSchema-instance"
  xmlns:solr="http://www.springframework.org/schema/data/solr"
  xsi:schemaLocation="http://www.springframework.org/schema/beans
        http://www.springframework.org/schema/beans/spring-beans.xsd
        http://www.springframework.org/schema/data/solr
        http://www.springframework.org/schema/data/solr/spring-solr-1.0.xsd">
    <solr:embedded-solr-server id="solrServer" solrHome="classpath:com/acme/solr" />
</beans>
```
#### <span id="page-7-0"></span>**3.1.2. Annotation based configuration**

The Spring Data Solr repositories support cannot only be activated through an XML namespace but also using an annotation through JavaConfig.

*Example 5. Spring Data Solr repositories using JavaConfig*

```
@Configuration
@EnableSolrRepositories
class ApplicationConfig {
  @Bean
  public SolrServer solrServer() {
    EmbeddedSolrServerFactory factory = new EmbeddedSolrServerFactory(
"classpath:com/acme/solr");
   return factory.getSolrServer();
  }
  @Bean
  public SolrOperations solrTemplate() {
    return new SolrTemplate(solrServer());
  }
}
```
The configuration above sets up an EmbeddedSolrServer which is used by the SolrTemplate . Spring Data Solr Repositories are activated using the @EnableSolrRepositories annotation, which essentially carries the same attributes as the XML namespace does. If no base package is configured, it will use the one the configuration class resides in.

#### <span id="page-8-0"></span>**3.1.3. Multicore Support**

Solr handles different collections within one core. Use MulticoreSolrServerFactory to create separate SolrServer for each core.

*Example 6. Multicore Configuration*

```
@Configuration
@EnableSolrRepositories(multicoreSupport = true)
class ApplicationConfig {
  private static final String PROPERTY_NAME_SOLR_SERVER_URL = "solr.host";
  @Resource
  private Environment environment;
  @Bean
  public SolrServer solrServer() {
    return new HttpSolrServer(environment.getRequiredProperty
(PROPERTY_NAME_SOLR_SERVER_URL));
  }
}
```
#### <span id="page-8-1"></span>**3.1.4. Solr Repositores using CDI**

The Spring Data Solr repositories can also be set up using CDI functionality.

```
class SolrTemplateProducer {
 @Produces
 @ApplicationScoped
 public SolrOperations createSolrTemplate() {
    return new SolrTemplate(new EmbeddedSolrServerFactory("classpath:com/acme/solr")
);
 }
}
class ProductService {
 private ProductRepository repository;
  public Page<Product> findAvailableProductsByName(String name, Pageable pageable) {
    return repository.findByAvailableTrueAndNameStartingWith(name, pageable);
  }
 @Inject
  public void setRepository(ProductRepository repository) {
    this.repository = repository;
  }
}
```
#### <span id="page-9-0"></span>**3.1.5. Transaction Support**

Solr supports transactions on server level means create, updaet, delete actions since the last commit/optimize/rollback are queued on the server and committed/optimized/rolled back at once. Spring Data Solr Repositories will participate in Spring Managed Transactions and commit/rollback changes on complete.

```
@Transactional
public Product save(Product product) {
  Product savedProduct = jpaRepository.save(product);
  solrRepository.save(savedProduct);
  return savedProduct;
}
```
### <span id="page-10-0"></span>**3.2. Query methods**

#### <span id="page-10-1"></span>**3.2.1. Query lookup strategies**

The Solr module supports defining a query manually as String or have it being derived from the method name. NOTE: There is no QueryDSL Support present at this time.

#### **Declared queries**

Deriving the query from the method name is not always sufficient and/or may result in unreadable method names. In this case one might make either use of Solr named queries (see Using NamedQueries ) or use the @Query annotation (see Using @Query Annotation ).

#### <span id="page-10-2"></span>**3.2.2. Query creation**

Generally the query creation mechanism for Solr works as described in [repositories.query-methods] . Here's a short example of what a Solr query method translates into:

*Example 8. Query creation from method names*

```
public interface ProductRepository extends Repository<Product, String> {
 List<Product> findByNameAndPopularity(String name, Integer popularity);
}
```
The method name above will be translated into the following solr query

```
q=name:?0 AND popularity:?1
```
A list of supported keywords for Solr is shown below.

*Table 1. Supported keywords inside method names*

| <b>Keyword</b> | <b>Sample</b>           | <b>Solr Query String</b>    |
|----------------|-------------------------|-----------------------------|
| And            | findByNameAndPopularity | q=name:?0 AND popularity:?1 |
| Oг             | findByNameOrPopularity  | q=name:?0 OR popularity:?1  |
| Is             | findByName              | $q =$ name: ?0              |
| Not            | findByNameNot           | $q = -n$ ame: ?0            |
| IsNull         | findByNameIsNull        | q=-name: $[* 10 *]$         |
| IsNotNull      | findByNameIsNotNull     | q=name: $[ *  T0 * ]$       |
| Between        | findByPopularityBetween | q=popularity:[?0 TO ?1]     |

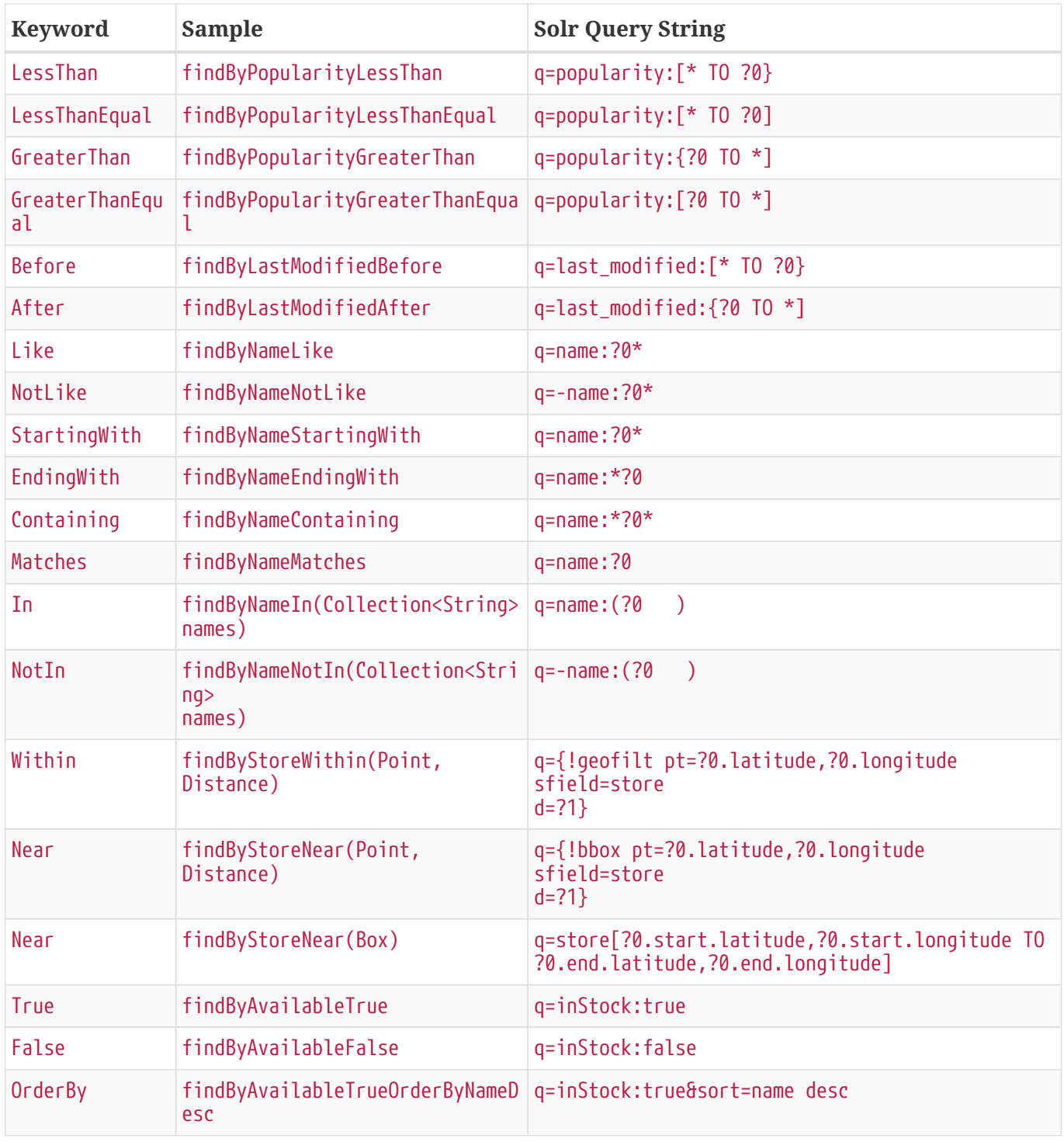

**NOTE** Collections types can be used along with 'Like', 'NotLike', 'StartingWith', 'EndingWith' and 'Containing'.

Page<Product> findByNameLike(Collection<String> name);

#### <span id="page-11-0"></span>**3.2.3. Using @Query Annotation**

Using named queries ( Using NamedQueries ) to declare queries for entities is a valid approach and

works fine for a small number of queries. As the queries themselves are tied to the Java method that executes them, you actually can bind them directly using the Spring Data Solr @Query annotation.

*Example 9. Declare query at the method using the* @Query *annotation.*

```
public interface ProductRepository extends SolrRepository<Product, String> {
  @Query("inStock:?0")
 List<Product> findByAvailable(Boolean available);
}
```
#### <span id="page-12-0"></span>**3.2.4. Using NamedQueries**

Named queries can be kept in a properties file and wired to the accroding method. Please mind the naming convention described in [repositories.query-methods.query-lookup-strategies] or use @Query .

*Example 10. Declare named query in properties file*

```
Product.findByNamedQuery=popularity:?0
Product.findByName=name:?0
```

```
public interface ProductRepository extends SolrCrudRepository<Product, String> {
 List<Product> findByNamedQuery(Integer popularity);
 @Query(name = "Product.findByName")
 List<Product> findByAnnotatedNamedQuery(String name);
}
```
### <span id="page-12-1"></span>**3.3. Document Mapping**

Though there is already support for Entity Mapping within SolrJ, Spring Data Solr ships with its own mapping mechanism shown in the following section. NOTE: DocumentObjectBinder has superior performance. Therefore usage is recommended if there is not need for custom type mapping. You can switch to DocumentObjectBinder by registering SolrJConverter within SolrTemplate.

#### <span id="page-12-2"></span>**3.3.1. Mapping Solr Converter**

MappingSolrConverter allows you to register custom converters for your SolrDocument and SolrInputDocument as well as for other types nested within your beans. The Converter is not 100% compartible with DocumentObjectBinder and @Indexed has to be added with readonly=true to ignore fields

from beeing written to solr.

*Example 11. Sample Document Mapping*

```
public class Product {
    @Field
    private String simpleProperty;
    @Field("somePropertyName")
    private String namedPropery;
    @Field
    private List<String> listOfValues;
    @Indexed(readonly = true)
    @Field("property_*")
    private List<String> ignoredFromWriting;
    @Field("mappedField_*")
    private Map<String, List<String>> mappedFieldValues;
    @Field
    private GeoLocation location;
}
```
Taking a look as the above MappingSolrConverter will do as follows:

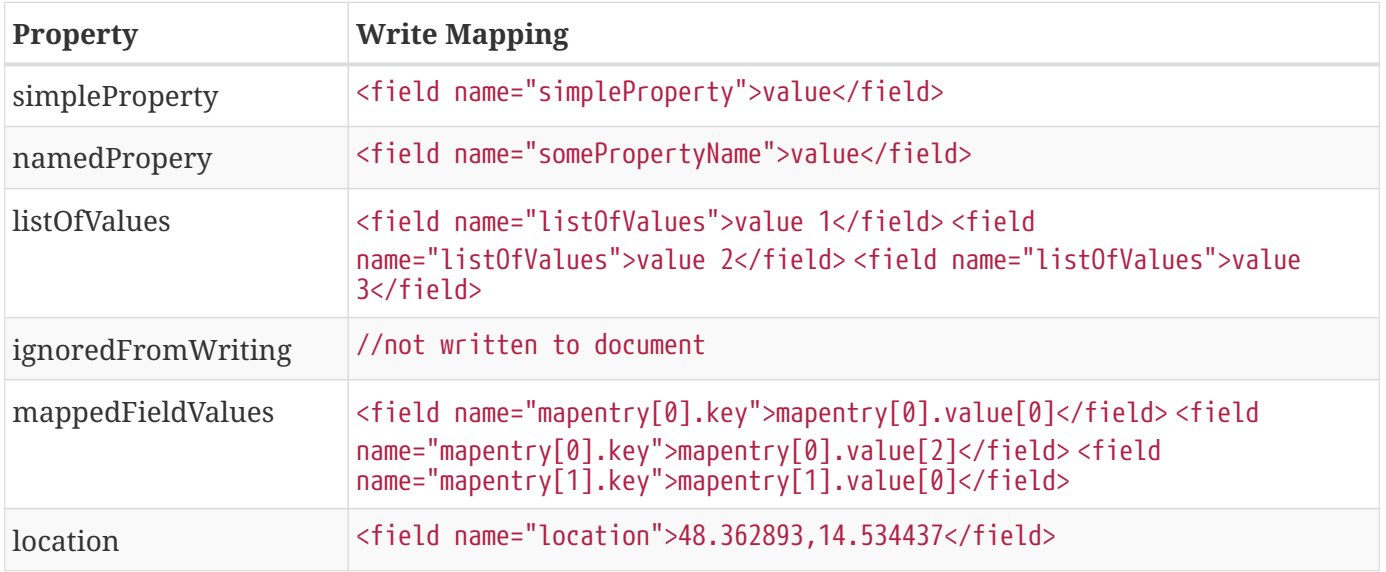

To register a custom converter one must add CustomConversions to SolrTemplate initializing it with own Converter implementation.

```
<bean id="solrConverter"
class="org.springframework.data.solr.core.convert.MappingSolrConverter">
<constructor-arg>
<bean class="org.springframework.data.solr.core.mapping.SimpleSolrMappingContext" />
</constructor-arg>
<property name="customConversions" ref="customConversions" />
</bean>
<bean id="customConversions"
class="org.springframework.data.solr.core.convert.CustomConversions">
<constructor-arg>
<list>
<bean class="com.acme.MyBeanToSolrInputDocumentConverter" />
</list>
</constructor-arg>
</bean>
<bean id="solrTemplate" class="org.springframework.data.solr.core.SolrTemplate">
<constructor-arg ref="solrServer" />
<property name="solrConverter" ref="solrConverter" />
</bean>
```
# <span id="page-15-0"></span>**Chapter 4. Miscellaneous Solr Operation Support**

This chapter covers additional support for Solr operations (such as faceting) that cannot be directly accessed via the repository interface. It is recommended to add those operations as custom implementation as described in [repositories.custom-implementations] .

### <span id="page-15-1"></span>**4.1. Partial Updates**

PartialUpdates can be done using PartialUpdate which implements Update . NOTE: Partial updates require Solr 4.x. With Solr 4.0.0 it is not possible to update mulitvalue fields.

**NOTE**

With Solr 4.1.0 you have to take care on parameter order when setting null values. Order parameters with nulls last.

```
PartialUpdate update = new PartialUpdate("id", "123");
update.add("name", "updated-name");
solrTemplate.saveBean(update);
```
### <span id="page-15-2"></span>**4.2. Projection**

Projections can be applied via @Query using the fields value.

```
\text{QQuery}(\text{fields} = \{ \text{ "name", "id" } \})List<ProductBean> findByNameStartingWith(String name);
```
### <span id="page-15-3"></span>**4.3. Faceting**

Faceting cannot be directly applied using the SolrRepository but the SolrTemplate holds support for this feature.

```
FacetQuery query = new SimpleFacetQuery(new Criteria(Criteria.WILDCARD).expression
(Criteria.WILDCARD))
  .setFacetOptions(new FacetOptions().addFacetOnField("name").setFacetLimit(5));
FacetPage<Product> page = solrTemplate.queryForFacetPage(query, Product.class);
```
Facets on fields and/or queries can also be defined using @Facet . Please mind that the result will be a FacetPage . NOTE: Using @Facet allows you to define place holders which will use your input parameter as value.

```
\thetaQuery(value = "*:*")
@Fact(fields = { "name" } , limit = 5)FacetPage<Product> findAllFacetOnName(Pageable page);
```

```
@Query(value = "popularity: ?0")\thetaFacet(fields = { "name" }, limit = 5, prefix="?1")
FacetPage<Product> findByPopularityFacetOnName(int popularity, String prefix,
Pageable page);
```
Solr allows definition of facet parameters on a per field basis. In order to add special facet options to defined fields use FieldWithFacetParameters.

```
// produces: f.name.facet.prefix=spring
FacetOptions options = new FacetOptions();
options.addFacetOnField(new FieldWithFacetParameters("name").setPrefix("spring"));
```
### <span id="page-16-0"></span>**4.4. Terms**

Terms Vector cannot directly be used within SolrRepository but can be applied via SolrTemplate. Please mind, that the result will be a TermsPage.

```
TermsQuery query = SimpleTermsQuery.queryBuilder().fields("name").build();
TermsPage page = solrTemplate.queryForTermsPage(query);
```
### <span id="page-17-0"></span>**4.5. Filter Query**

Filter Queries improve query speed and do not influence document score. It is recommended to implement geospatial search as filter query. NOTE: Please note that in solr, unless otherwise specified, all units of distance are kilometers and points are in degrees of latitude,longitude.

```
Query query = new SimpleQuery(new Criteria("category").is(
"supercalifragilisticexpialidocious"));
FilterQuery fq = new SimpleFilterQuery(new Criteria("store")
  .near(new Point(48.305478, 14.286699), new Distance(5)));
query.addFilterQuery(fq);
```
Simple filter queries can also be defined using @Query . NOTE: Using @Query allows you to define place holders which will use your input parameter as value.

```
\mathcal{Q}Uery(value = "*:*", filters = { "inStock:true", "popularity:[* TO 3]" })
List<Product> findAllFilterAvailableTrueAndPopularityLessThanEqual3();
```
#### <span id="page-17-1"></span>**4.6. Time allowed for a search**

It it possible to set the time allowed for a search to finish. This value only applies to the search and not to requests in general. Time is in milliseconds. Values less than or equal to zero implies no time restriction. Partial results may be returned, if there are any.

```
Query query = new SimpleQuery(new SimpleStringCriteria("field_1:value_1"));
// Allowing maximum of 100ms for this search
query.setTimeAllowed(100);
```
#### <span id="page-17-2"></span>**4.7. Boost document Score**

Boost document score in case of matching criteria to influence result order. This can be done by either setting boost on Criteria or using @Boost for derived queries.

Page<Product> findByNameOrDescription(@Boost(2) String name, String description);

#### <span id="page-18-0"></span>**4.7.1. Index Time Boosts**

Boosting documents score can be done on index time by using @SolrDocument annotation on classes (for Solr documents) and/or @Indexed on fields (for Solr fields).

```
import org.apache.solr.client.solrj.beans.Field;
import org.springframework.data.solr.repository.Boost;
@SolrDocument(boost = 0.8f)
public class MyEntity {
   @Id
   @Indexed
    private String id;
    @Indexed(boost = 1.0f)
    private String name;
   // setters and getters ...
}
```
### <span id="page-18-1"></span>**4.8. Select Request Handler**

Select the request handler via qt Parameter directly in Query or add @Query to your method signature.

```
@Query(requestHandler = "/instock")
Page<Product> findByNameOrDescription(String name, String description);
```
### <span id="page-18-2"></span>**4.9. Using Join**

Join attributes within one solr core by defining Join attribute of Query. NOTE: Join is not available prior to solr 4.x.

```
SimpleQuery query = new SimpleQuery(new SimpleStringCriteria("text:ipod"));
query.setJoin(Join.from("manu_id_s").to("id"));
```
### <span id="page-19-0"></span>**4.10. Highlighting**

To highlight matches in search result add HighlightOptions to the SimpleHighlightQuery. Providing HighlightOptions without any further attributes will highlight apply highlighting on all fields within a SolrDocument. NOTE: Field specific highlight parameters can be set by adding FieldWithHighlightParameters to HighlightOptions.

```
SimpleHighlightQuery query = new SimpleHighlightQuery(new SimpleStringCriteria(
"name:with"));
query.setHighlightOptions(new HighlightOptions());
HighlightPage<Product> page = solrTemplate.queryForHighlightPage(query, Product.
class);
```
Not all parameters are available via setters/getters but can be added directly.

```
SimpleHighlightQuery query = new SimpleHighlightQuery(new SimpleStringCriteria(
"name:with"));
query.setHighlightOptions(new HighlightOptions().addHighlightParameter("
hl.bs.country", "at"));
```
In order to apply Highlighting to derived queries use @Highlight. If no fields are defined highlighting will be aplied on all fields.

```
@Highlight(prefix = "<b>", postfix = "</b>")
HighlightPage<Product> findByName(String name, Pageable page);
```
### <span id="page-19-1"></span>**4.11. Using Functions**

Solr supports several functional expressions within queries. Followig functions are supported out of the box. Custom functions can be added by implementing Function

*Table 2. Functions*

| <b>Class</b>         | <b>Solr Function</b>             |
|----------------------|----------------------------------|
| CurrencyFunction     | currency(field_name,[CODE])      |
| DefaultValueFunction | def(field function,defaultValue) |
| DistanceFunction     | dist(power, pointA, pointB)      |

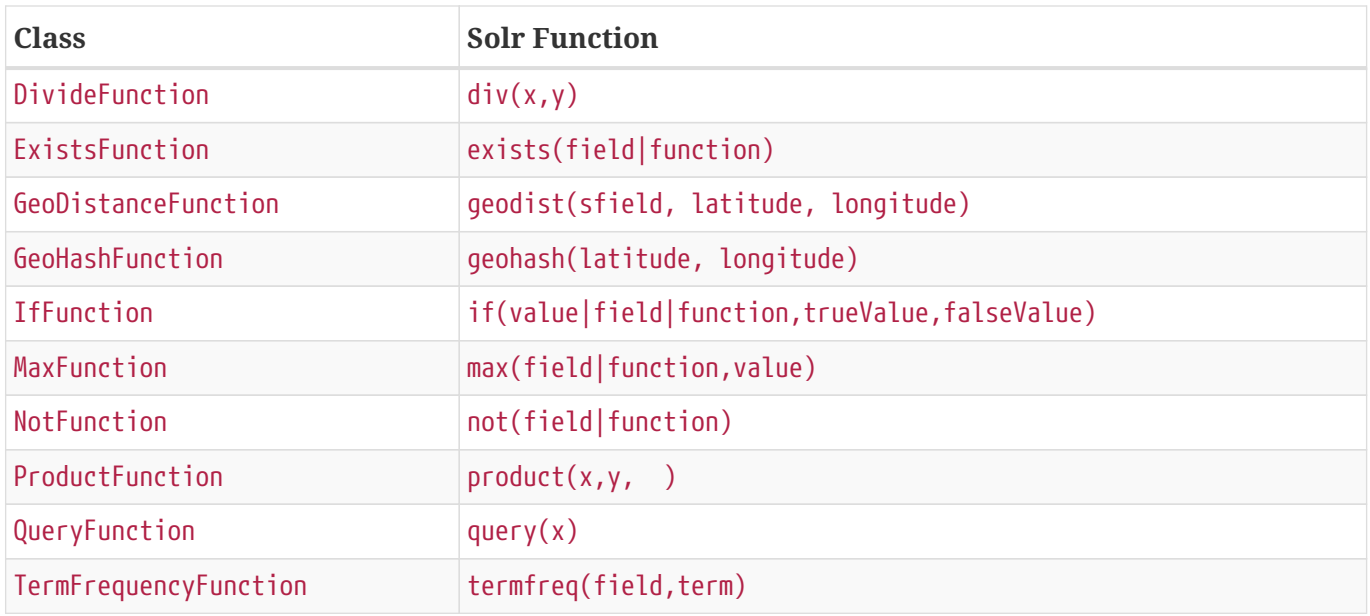

SimpleQuery query = new SimpleQuery(new SimpleStringCriteria("text:ipod")); query.addFilterQuery(new FilterQuery(Criteria.where(QueryFunction.query("name:sol\*") )));

# <span id="page-20-0"></span>**Appendix**